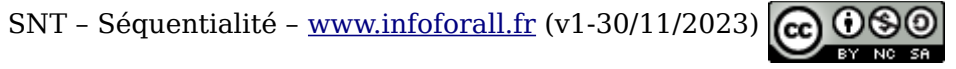

## **SNT Python 2 – Programme**

#### **1 – Programme**

La zone de programmation permet de taper des lignes d'instructions sans les exécuter immédiatement.

On sauvegarde le code-source (le texte) en lui donnant

 $\rightarrow$  un nom quelconque SAUF python, turtle, math qui sont des noms de modules déjà existants.

 $\rightarrow$  une extension .py

On lance ensuite à l'aide de la flèche verte et l'interpréteur va exécuter toutes vos lignes UNE par UNE.

Pour créer des programmes Python, nous utiliserons **Thonny** : gratuit et libre (on peut lire son code-source).

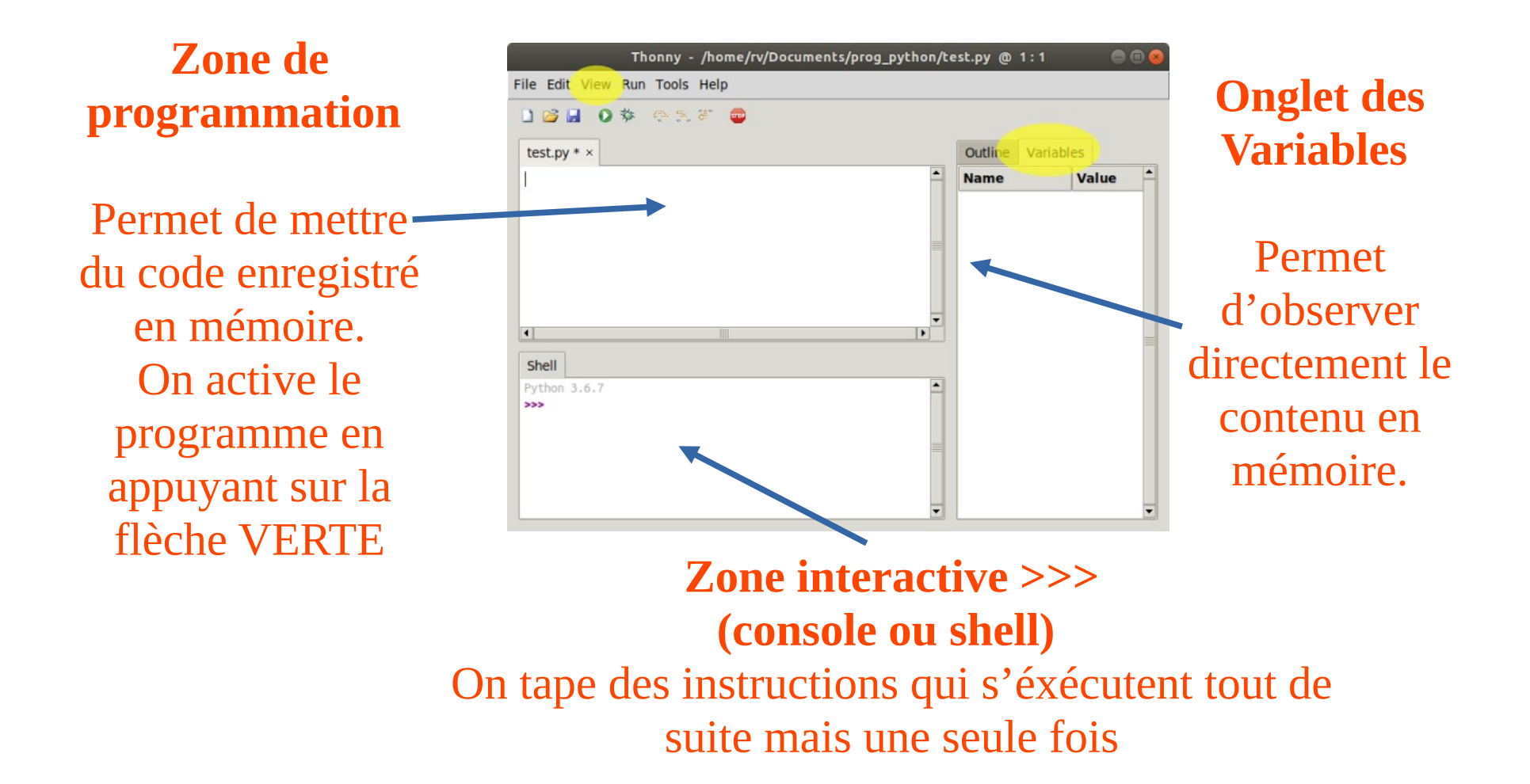

## **2 – Memo Turtle**

**Fonction write()** : Ecrire à l'endroit actuel.

**Fonction dot(rayon)** : Trace un point de rayon px à l'endroit actuel.

**Fonction color(RBG)** : Modifie la couleur via un code RGB :

**color('#FF0000')** pour rouge vif **color('#AA0000')** pour rouge moins vif **color('#0000FF')** pour bleu vif

**Fonction goto(x, y)** : Déplace le crayon en (x,y) en traçant si crayon posé **Fonction forward()** : Avance tout droit de px en traçant si crayon posé. **Fonction left(angle)** : Tourne de angle degrés vers la gauche.

### **Système d'axes** : comme en math

- → Axe des abscisses : l'axe Ox, vers la droite
- → Axe des ordonnées : l'axe Oy, vers le haut

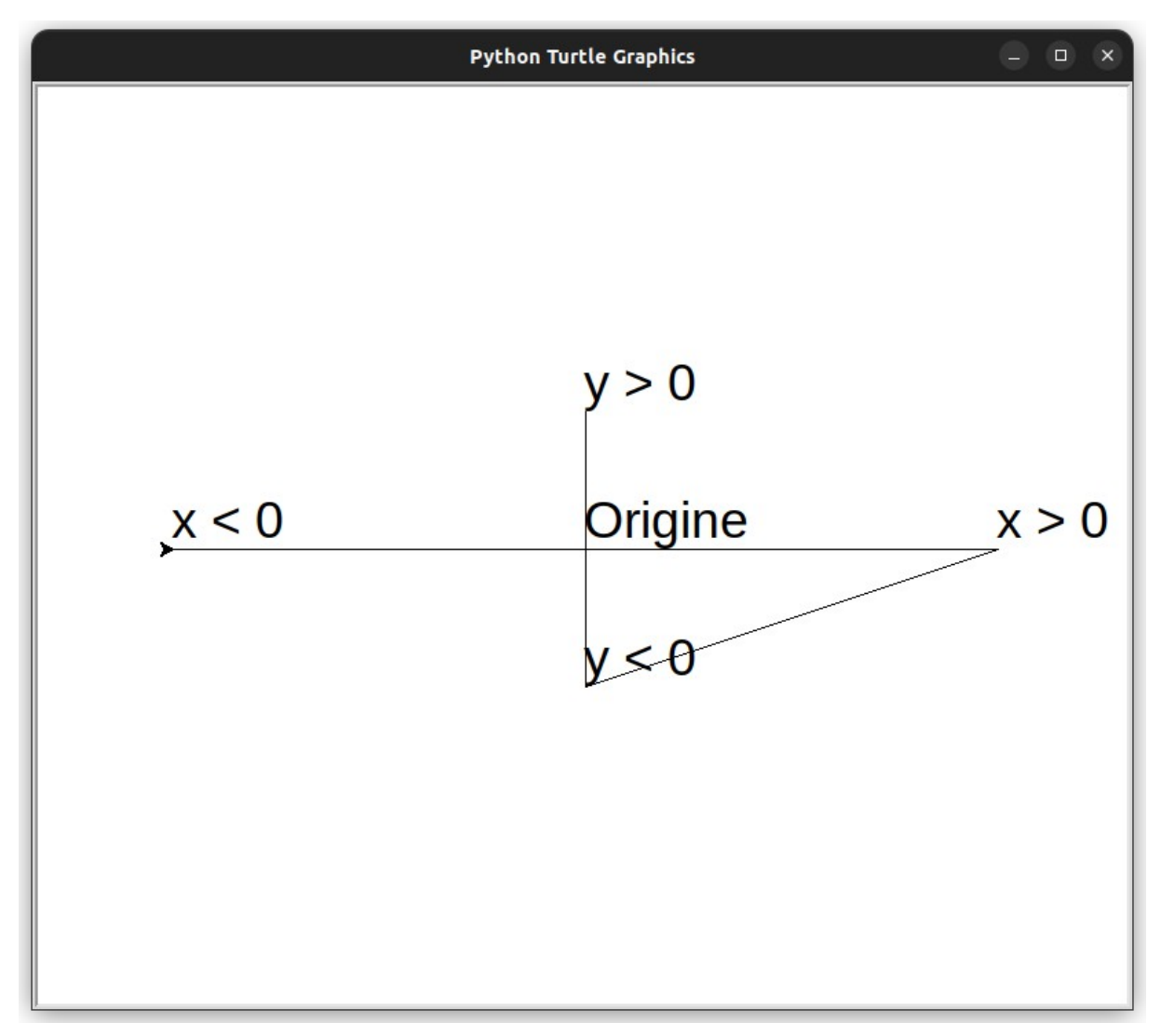

# **Exemple 1** :

from turtle import \*  $goto(0, 0)$ color("#FF0000") dot(10) goto(50, 0) dot(10) goto(100, 0) color("#00FF00") dot(20)

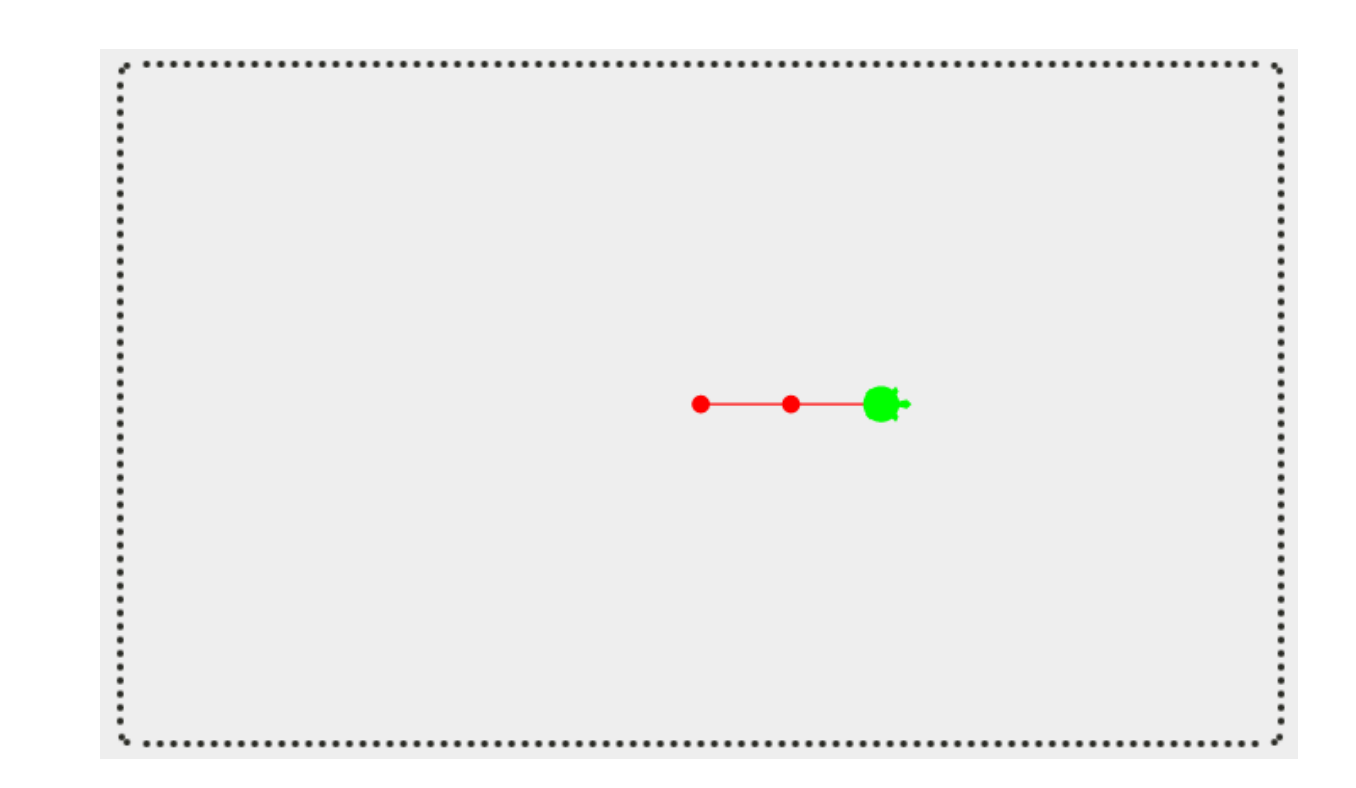

# **Exemple 2** :

from turtle import \*  $goto(0, 0)$ color("#FF0000") dot(10) forward(100) dot(10) left(90) forward(100) color("#0000FF") dot(20)

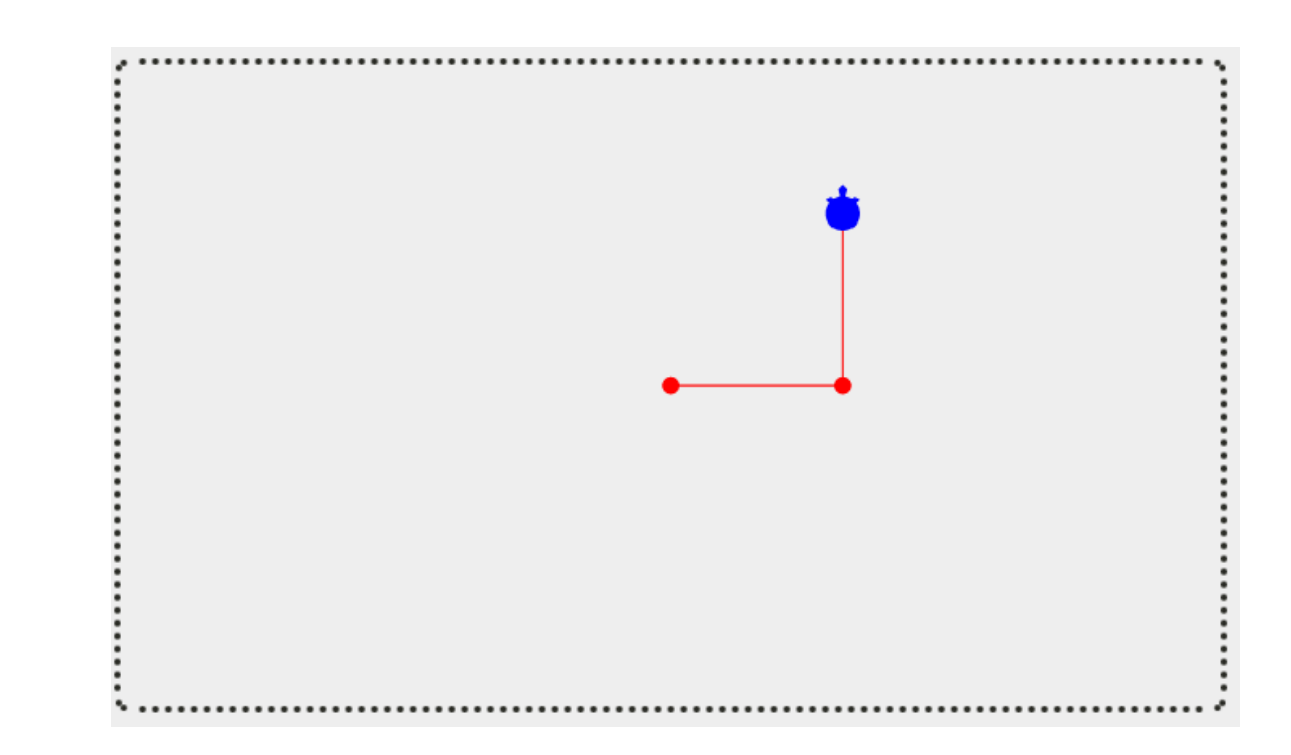

```
from turtle import * from turtle import * 
goto(0, 0) goto(0, 0)
color("#FF0000") color("#0000FF") 
dot(5) dot(5) 
goto(50, 0) left(90)
color("#000000") forward(30)
dot(10) dot(10) 
goto(0,50) forward(30)
color("#00FF00") color("#FF0000")
dot(10) dot(10)
```
left(90) forward(20) dot(5)

#### **2 – Memo Turtle**

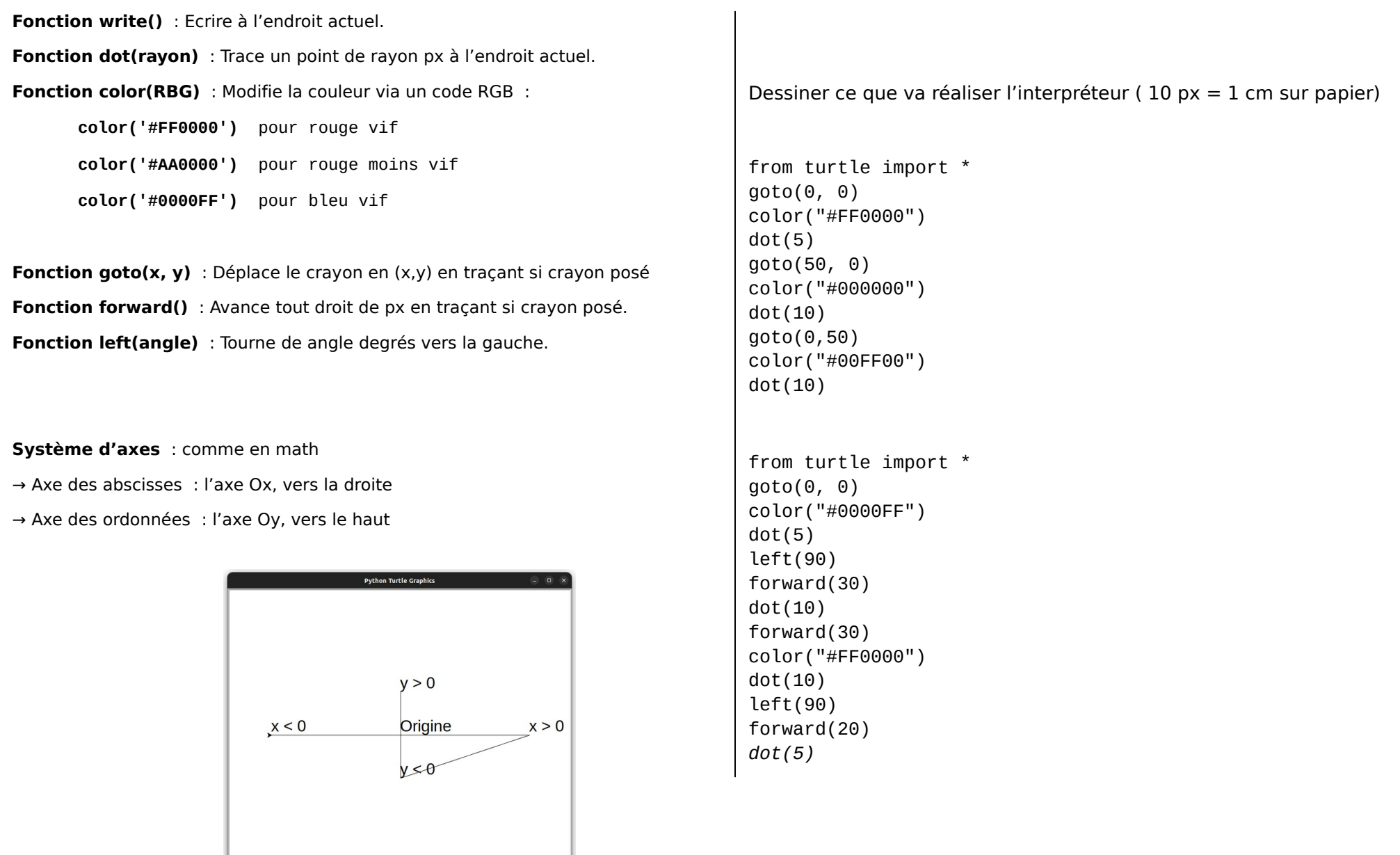